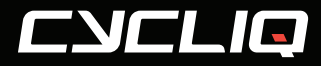

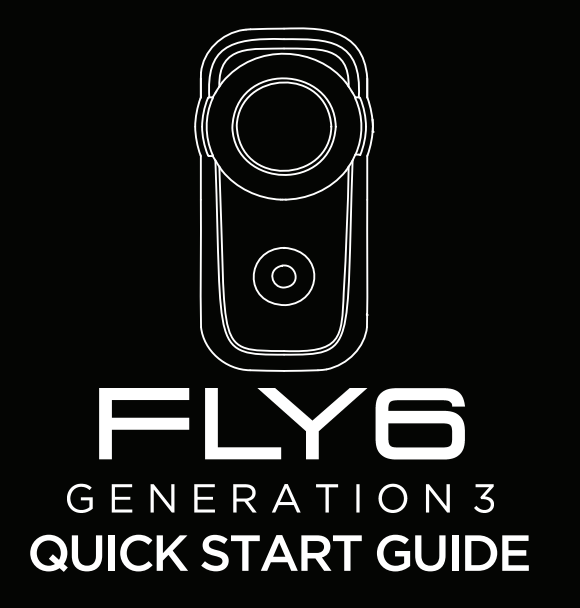

### What's in the box

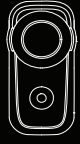

Fly6 Generation 3

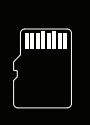

64GB micro SD card (preinstalled) Seat post

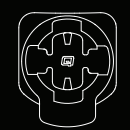

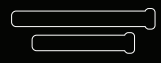

mount

Aero + standard seat post strap

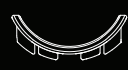

0° Spacer

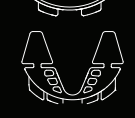

Aero + D shape seat post adaptor

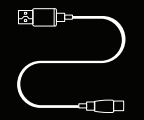

USB-A - USB-C cable

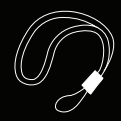

Safety tether

# Fly6 layout

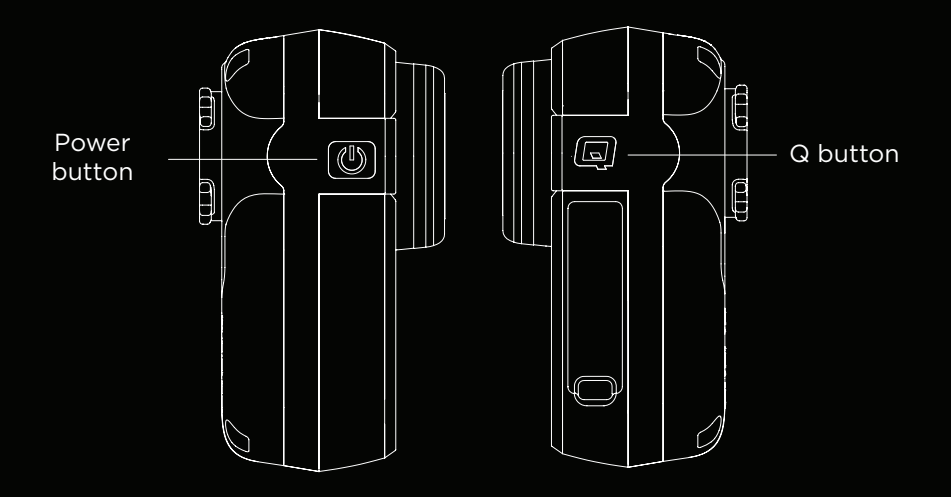

# Fly6 layout

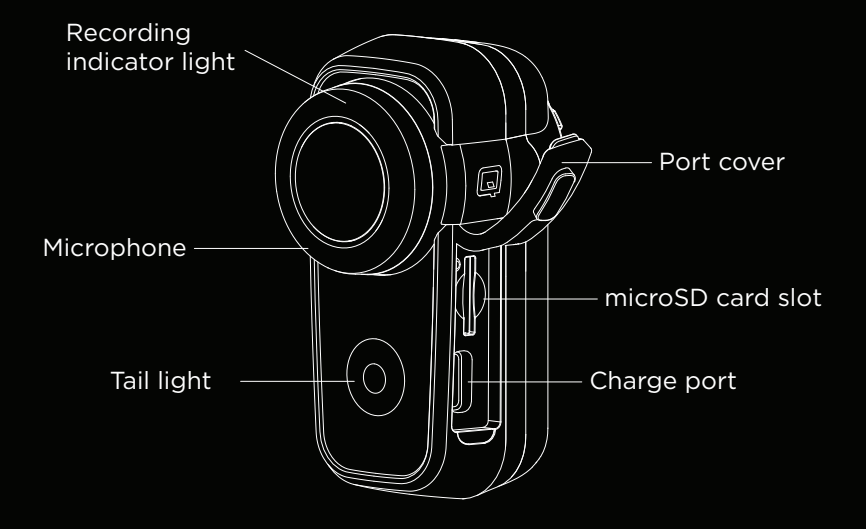

## Before your first ride

Please follow these simple steps before your first ride with your Fly6 Generation 3.

1. Ensure you fully charge the Fly6.

- 2. Ensure the Fly6 port door is securely closed.
- 3. Ensure the safety tether is correctly attached.
- 4. Ensure the date and time stamps are correct.

# Connecting to the Fly6 for the first time

All Fly6 settings can be managed using the CycliqPlus mobile app.

#### **Connecting to your mobile device**

The Fly6 uses Bluetooth for connection to your smartphone. The first time you connect you will need to follow the below steps to enable Bluetooth.

Turn on the Fly6 by pressing and holding the power button.

Open the CycliqPlus mobile app and ensure Bluetooth is enabled on your phone.

Select your Fly6 from the menu.

The Fly6 indicator light will illuminate blue when connection is successfully established.

The Fly6 will automatically sync with the time and date settings from your smartphone when connecting to CycliqPlus.

## Mounting the Fly6

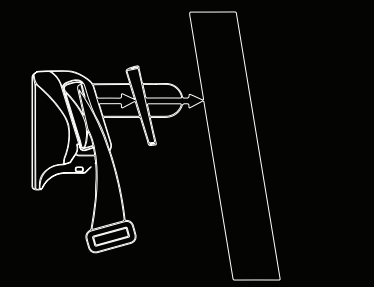

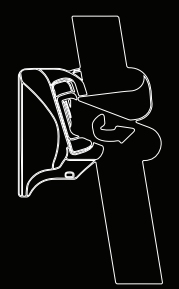

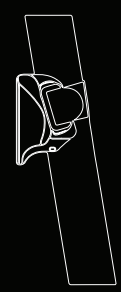

## Mounting the Fly6

1. Insert either the standard or aero strap into the seat post mount and pull the strap all the way through. Ensure the silicon coated part of the strap is positioned to grip onto your seat post.

2. Select the appropriate spacer or adapter for your bike and place it between the seat post mount and your bike's seat post.

3. While holding the mount against your seat post, wrap the strap around and feed it through the clasp of the strap. Wrap the strap back onto itself and connect the Velco to secure the mount.

4. To mount the Fly6, align the tabs on the Fly6 with the slots in the seat post mount. Turn the Fly6 clockwise a 1/8th turn until you hear a click confirming the Fly6 is locked into the mount. Note the seat post mount will appear tight when first attaching the Fly6.

## Light modes

You can cycle through the available light modes using the power button.

Camera Only *(Tail light off)* Constant High *(Tail light solid with high intensity)*  Constant Low *(Tail light solid with low intensity)* Flash High *(Tail light flashing with high intensity* Flash Low *(Tail light flashing with low intensity)* Organic *(Random generation of high and low intensity)*

All light modes are available by default on the Fly6. You can customise the available light modes on CycliqPlus so only your preferred modes are available.

The light mode last used will be remembered when the Fly6 is turned off.

## Battery level indicator

I OO OL

III

When turning on your Fly6, an audible battery status will sound indicating the current battery level.

4 rapid high pitched beeps = 75% to 100% charged

3 rapid high pitched beeps = 50% to <75% charged

III 2 rapid high pitched beeps = 25% to <50% charged

1 rapid high pitched beeps = 12% to <25% charged

3 long high pitched beeps = less than 12% charged

# Looping function

The Fly6 was designed as a set and forget cycling safety device. The footage is set to record on a continuous loop so you don't have to worry about running out of storage space on the microSD card.

When there is no free space left to record on your microSD card. the Fly6 will start recording over the oldest video file first. Any locked footage saved by the Fly6 will not be overwritten by the looping function.

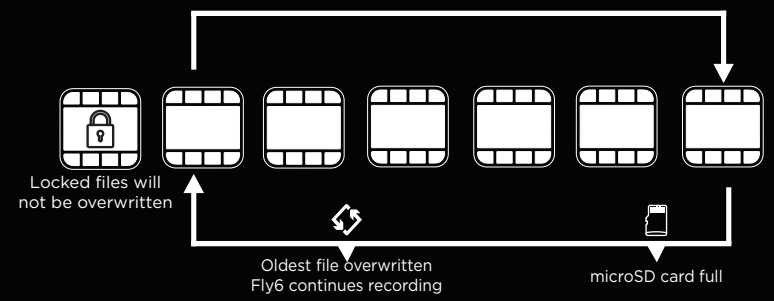

## Incident Protection

Incident protection mode has been designed to save your footage from major incidents without being recorded over.

Incident protection mode is activated when the Fly6 is tilted more than 60° from vertical (or 30° from the ground) for more than five seconds. If this happens, the Fly6 will lock the current and immediately preceding video segments and will continue recording as normal.

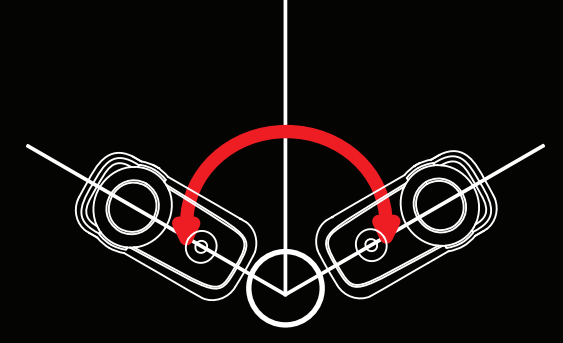

### Image capture

#### **Manual footage capture**

If you witness an event that you want to capture and retain when riding, simply hold the Q button for approximately 2 seconds. This will lock the current and preceding video files.

Three rapid beeps will sound to confirm the video files have been locked.

#### **Still image capture**

The Fly6 can take a still image while recording video. You can do this by holding the power and Q button simultaneously for approximately 1 second.

The Fly6 will emit a short beep to confirm the still image is captured.

## Using your footage

#### **Accessing your footage**

After your ride, you can access your footage in a number of ways:

- 1. Connect the Fly6 to a PC or Mac using the USB cable.
- 2. Remove the microSD card and read data using your PC or Mac.
- 3. Using a Cycliq On The Go Card Reader.

#### **Editing footage**

You can edit your footage using the CycliqPlus desktop and mobile app. From here you can also overlay Strava metrics and share highlights from you ride.

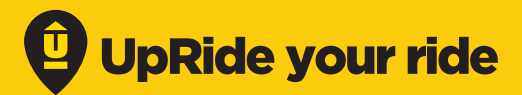

### Evidence makes a difference!

If you've had an incident on the roads, been subjected to a close pass or capture any other dangerous activity, upload it to www.UpRide.cc and use your footage to help make cycling safer.

Then share your UpRide with your community and help spread the word. We are all in this together and we all have a role to play in making the roads safer for all road users.

### Record your ride. Make it count. UpRide it.

# Tech specs

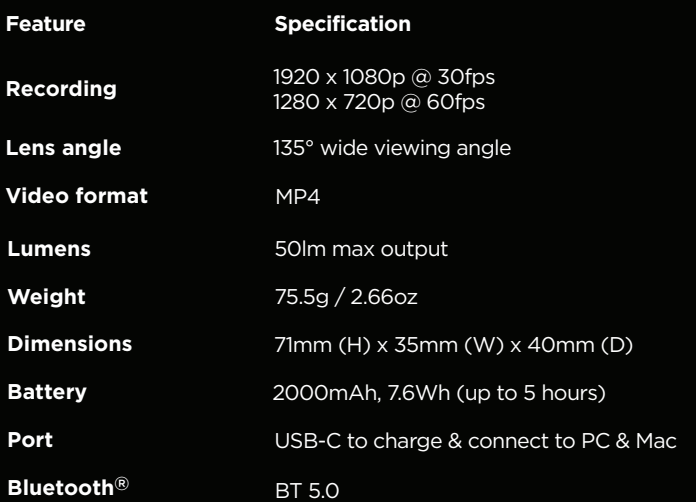

# CYCLIQ

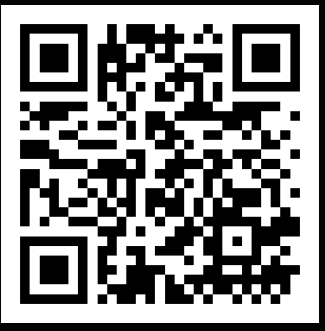

*Scan for more information*

### **C YCLIQ .C O M**